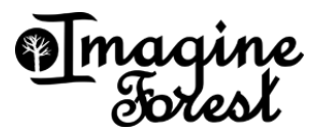

Hey there, your class will be using Imagine Forest.

Please use the following instructions to sign up to Imagine Forest

- 1. Go to www.imagineforest.com in your web browser
- 2. Click on 'Register' in the header
- 3. Next click on 'I'm a student'
- 4. Fill in your details, Your classroom code is **8713834**
- 5. Note down your username,email and password below

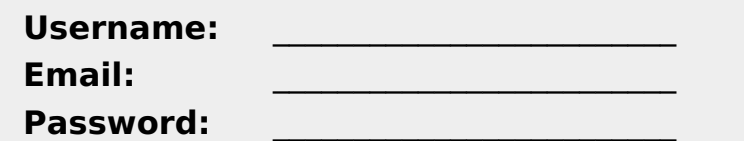